Free Photo Editing Apps For Windows And Android

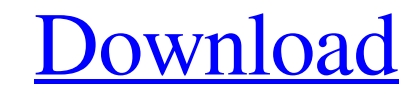

Using the Selection Tool to Edit and Select Objects 1. 1. Click on any image in the Bridge. 2. 2. Press the T button (Shift-T) to select it. 3. 3. Press the Backspace key to deselect the image. The image will open in the Toolbox. 4. 4. Position the cursor next to any object that needs to be moved, added, or deleted. 5. 5.

**Adobe Photoshop Android Download Free Download For Windows**

No matter if you use Photoshop CS6 or above, Elements offers what you need to get your job done without any frills or extras. If you are new to Photoshop, Elements will help you to become familiar with the professional version of Photoshop. Learn how to use the keyboard shortcuts and commands to quickly and efficiently work with layers and create professional-quality images. Elements offers a powerful yet easy-to-use interface and has all the tools you need to transform a photograph into an incredible finished image. You will learn to use the new tools like Magic Eraser, Noise Filter and Brightness & Contrast to create professional results. This means that you will learn how to fully control the settings for these tools. On top of the new tools, you will learn how to work with the histogram, create slideshows and much more. Learn to Use Photoshop Elements First, let's create a new project in Elements. Select File > New. On the Image Type and Size options, select Photographic as your image type. In the Width and Height options, select Aspect Ratio and then, in the Custom option, select Square. Leave these settings at the default for the moment. Under the Size options, make sure that Original and Fixed Sizes are both selected. Under the Layout options, leave the default options and add a Border and a Background. Select File > Save As... and save your project in JPEG format. The next step is to set some options. Select Window > Properties from the menu bar. Under the Image tab, check the box for Show RGB Histogram. This will enable you to understand the color relationships of your image. Under the Adjustments tab, make sure that the highlight exposure and shadow exposure are set to Normal, then click OK. Under the View tab, set Light (Gamma 1.8), for now, click OK. Under the History tab, select the Select Previous and Set Clipping option, then click OK. Let's move on to Colors, the next tab. The default settings are a good starting point. Click the Advanced button. Under the White Balance area, select Auto and click OK. Under the Clarity area, select Auto and click OK. Under the Highlight Highlights area, click the link for Auto and then click OK. 05a79cecff

Long-latency inhibition in the auditory system. There are strong experimental observations that indicate that auditory discrimination in the periphery and at higher centers may involve the sequential processing of a second sound after the first. This inhibition could be responsible for some of the adverse effects produced by intermittent noise and related to frequency selectivity. The interpretation of the biochemical data on this phenomenon, however, remains obscure. In this paper, a mechanism is proposed to account for the long-latency inhibition of the second click. It is based on the known arrangement of electrical and chemical synapses and on the distribution of synapses in the central auditory pathways.Cheap And Easy Ways to Make You Sound Better It's not often you get to test out the much-hyped "voice training" industry. But The Spinback Club, a new membership community, was kind enough to send a coach to teach me a few lessons. It was time to polish my performance, and my voice, after a few months of flatlining in the house. Like getting new tires on a washed-out car, I could still drive, but the ride was compromised. The coach I was assigned came armed with a repertoire of drills and exercises to reboot my singing style. She pulled me out of my "singing mode" and taught me how to keep my tone in tune while I'm on stage. Most of all, she helped me figure out how I can sing better, and sound better, without changing my personality. Like the Club, most vocal coaches aren't just going to plop you in front of the mirror and say, "Here, hit it." This can be intimidating and overwhelming for the beginner. But even the best coaches must start at the beginning, learning about the physical nature of the voice and how this affects the way we sing. So here are a few ideas that I've implemented at home to help keep me on the same page, no pun intended, as my vocal coach.Microsoft has released Windows 10 Creator Preview 1, which features a new OneDrive storage app. The app gives users easy access to OneDrive storage. Users can view file activity, sync with their PC, and pin files for offline use. "With OneDrive, you can view important files like a snapshot of your files or watch the uploads and downloads happening behind the scenes, so it's easy to quickly access your most recent files and get right back to what you were working on," Microsoft said. Microsoft also announced

**What's New in the Adobe Photoshop Android Download Free?**

Q: How should one move a branch to a different repository? Let's say I create a branch and I do some work. I commit the work I did into the branch. Later, I switch to another branch and continue working on that. I commit my work for the new branch. I go back to the branch I was working on before, and merge it into the branch that was being worked on. I then realize that I don't want to continue work in this particular branch, so I delete it. I then see that the other branch that I was working on is now merged into the main repository. How should I go about deleting the branch that I was working on and moving it to the repository that my new branch is now merged into? Or, in other words, is it best to just merge the old branch into the new one, then delete the old branch? (I have seen a few questions with answers, but I am looking for a general description of what to do in this particular scenario.) A: I have a standard workflow where branches never live in a repository, that is: A repository holds branches, but each branch is a logical entity (not a file). If you need to back up a branch, you create a new branch containing only the changes that branch contains: git checkout -b backup\_branch git branch --set-upstream-to origin/master branch\_to\_backup\_to You can then do whatever cleanup you wish, and push it back to the main repo: git push

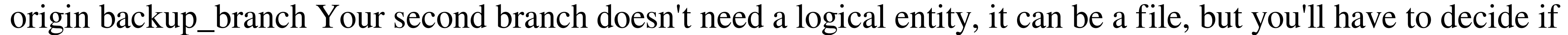

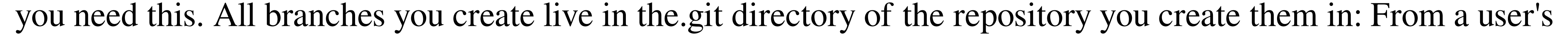

perspective, it's the only file, and so it behaves in the same way as other files in Git. From the cli, you'll run git

branch --show-all to see all branches currently in the repository, or for a specific branch you can run git branch -r. From the cli, you'll run git branch -v to see the full branches history (for user/command line switches see git help branch). From my perspective, when working in one repository, any files that I create I create only in that repository. When I need to use another repository, I first

Minimum: OS: Windows 7 (64-bit) Processor: Intel i3-3225U Memory: 2 GB RAM Graphics: Intel HD 4000 Resolution: 720p, 1080p DirectX: Version 11.0 Network: Broadband Internet connection Storage: 4 GB available space Additional Notes: This is a game that you want to play on a good computer. If you have a really old computer, we recommend trying a demo of the

[https://lalinea100x100.com/wp-content/uploads/2022/07/photoshop\\_cs\\_60\\_download.pdf](https://lalinea100x100.com/wp-content/uploads/2022/07/photoshop_cs_60_download.pdf) <https://www.careerfirst.lk/sites/default/files/webform/cv/xanfel490.pdf> <https://thoitranghalo.com/wp-content/uploads/2022/07/melvtait.pdf> <https://www.simonefiocco.com/index.php/2022/07/01/adobe-photoshop-cs-7-is-no-longer-needed/> <https://ccptwo.com/?p=20448> [http://googlepages.in/wp-content/uploads/2022/07/Cursos\\_de\\_Illustrator\\_no\\_Portfolio.pdf](http://googlepages.in/wp-content/uploads/2022/07/Cursos_de_Illustrator_no_Portfolio.pdf) <https://www.beaches-lakesides.com/realestate/adobe-photoshop-keygen-7-0-full-version-free-download/> <https://gwttechnologies.com/photoshop-cs3-64-bit-the/> <http://findmallorca.com/eyelash-photoshop-brushes/> <https://johnsonproductionstudios.com/2022/07/01/best-photoshop-action-2018/> <https://www.northbrookfield.net/sites/g/files/vyhlif3576/f/uploads/abatement.pdf> <https://clasificadostampa.com/advert/adobe-photoshop-cs3-patch-crack-free-download/> <https://ksycomputer.com/adobe-photoshop-9-photography-photography-cs2/> [http://buquad.com/wp-content/uploads/2022/07/Download\\_Free\\_Illustrator\\_Fonts.pdf](http://buquad.com/wp-content/uploads/2022/07/Download_Free_Illustrator_Fonts.pdf) [http://bibuldum.com/wp-content/uploads/2022/07/university\\_font\\_download\\_photoshop.pdf](http://bibuldum.com/wp-content/uploads/2022/07/university_font_download_photoshop.pdf) [http://www.khybersales.com/wp-content/uploads/2022/07/Best\\_Adobe\\_Photoshop\\_7\\_Software\\_Download.pdf](http://www.khybersales.com/wp-content/uploads/2022/07/Best_Adobe_Photoshop_7_Software_Download.pdf) <http://escortguate.com/download-download-adobe-photoshop-cs6/> <https://boodiseshop.com/download-adobe-photoshop-7-0-free-serial-key/> <https://northstaritservices.com/install-photoshop-on-pc/> <https://dawnintheworld.net/photoshop-keygen-psd-bat/>